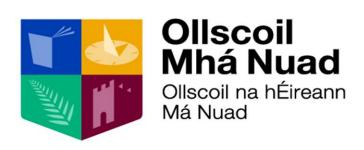

MAYNOOTH UNIVERSITY

# FINANCE REPORTING

## **Summary and Transaction Reports**

Version 2.0

## **Contents**

| Access JD Edwards using Internet Explorer or Google Chrome browser        | 2  |
|---------------------------------------------------------------------------|----|
| Business Unit Summary Report Type                                         | 3  |
| Select Summary Report (pdf or excel available)                            | 3  |
| Step1: Select Business Unit(s)                                            | 3  |
| Step2: Select Period (month number) and Fiscal Year (financial year)      | 4  |
| Step3: Select Report output format                                        | 4  |
| Step4: Retrieve the Report                                                | 4  |
| Transaction Report Type                                                   | 7  |
| Select Non Interactive Transaction Report (pdf or excel available)        | 7  |
| Step1: Select Business Unit(s)                                            | 7  |
| Step2: Select Period, Fiscal Year and select to sort by Period or Object  | 8  |
| Step3: Select Report output format                                        | 8  |
| Step4: Retrieve the Report                                                | 8  |
| Select Interactive Transaction Report (screen or excel available)         | 10 |
| Step1: Select MY_TRANS or My Transactions Query                           | 10 |
| Step2: Select the manage queries icon to open MY_TRANS query              | 10 |
| Step3: Enter Business unit number required                                | 10 |
| Step4: Save Query and click find blue magnifying glass icon to run query  | 10 |
| Step5: Click go to end icon to retrieve all the transactions              | 11 |
| Step6: Run One View Interactive transaction report                        | 11 |
| Step7: Export One View Interactive Transaction Report to excel            | 14 |
| APPENDIX A: CHANGE PASSWORD                                               | 16 |
| APPENDIX B: SERVICE DESK PORTAL                                           | 17 |
| APPENDIX C: BUSINESS UNIT NUMBER SEARCH                                   | 18 |
| APPENDIX D: DELETING REPORT HISTORY                                       | 19 |
| APPENDIX E: DELETE AND SET UP INTERACTIVE REPORT TRANSACTION QUERY        | 20 |
| APPENDIX F: DEPARTMENT/OTHER PROJECTS/RESEARCH SUMMARY REPORT QUICK GUIDE | 21 |
| APPENDIX G: NON INTERACTIVE TRANSACTION REPORT QUICK GUIDE                | 22 |
| APPENDIX H: INTERACTIVE TRANSACTION REPORT QUICK GUIDE                    | 23 |

## Access JD Edwards using Internet Explorer or Google Chrome browser The URL for JD Edwards is:

https://jde.mucampus.ie/jde/owhtml

Note: The link to JD Edwards is located in staff Workbench. Once in staff Workbench please select JD Edwards in the On Campus Links section.

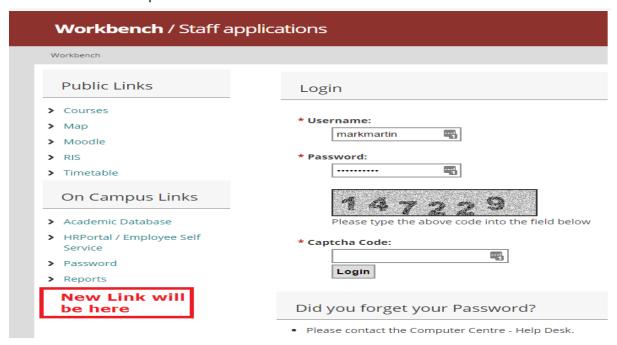

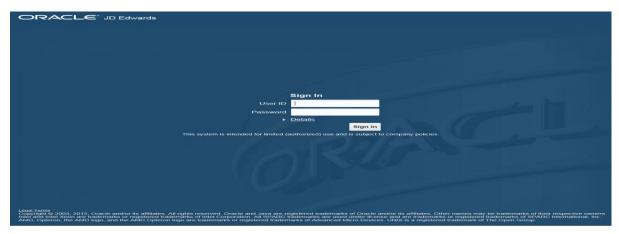

Some settings you may need to ensure popup blocker turned off for JDE:

IE: http://www.wikihow.com/Turn-Off-the-Pop%E2%80%90Up-Blocker-in-Internet-Explorer

Chrome: http://www.wikihow.com/Allow-Pop-ups-on-Google-Chrome

And you should add the JDE website to your trusted sites:

IE: http://www.wikihow.com/Add-a-Website-to-Trusted-Sites

Chrome: https://productforums.google.com/forum/#!topic/chrome/BLOivjDTTW0

Adobe Flash needs to be installed and up to date. (https://helpx.adobe.com/flash-player.html)

## **Business Unit Summary Report Type**

There are three Business unit type summary reports

#### 1. Department Summary Report

Business Units set up to manage the annual department allocation (Tip: for most departments last digit of Business Unit sequence is 1)

#### 2. Other Projects Summary Report

Business units set up to manage once off activity in departments such as conferences etc. (Tip: for most departments the last 3 digits of Business unit sequence is less than 100)

#### 3. Research Summary Report

Business units set up to manage external and internal Research projects (Tip: for most departments the last 3 digits of Business unit sequence is greater than 100)

## Select Summary Report (pdf or excel available)

Click relevant Summary Report

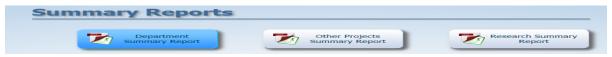

## Step1: Select Business Unit(s)

Tick data selection box and then select submit

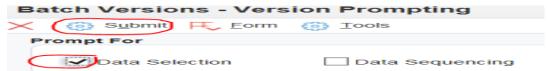

Select the Business Unit is equal to Blank drop down arrow and then select Literal from the drop down list

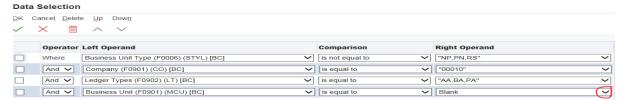

Enter the 7 digit Business unit number in the Single Value Literal Value field and then select green tick to confirm single Business unit number.

Tip: For multiple Busines Units you can use the List of Values option, enter first Business Unit, press return on your keyboard and then enter next Business Unit Number etc. There is also the option to enter a range of Business Unit numbers.

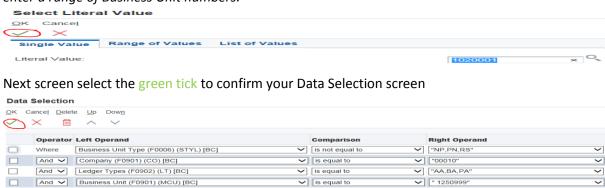

## Step2: Select Period (month number) and Fiscal Year (financial year)

The next screen is the Processing Options screen.

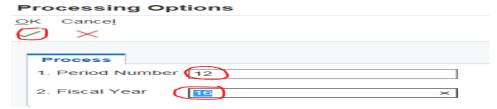

1. Period Number: Enter the month you want the report to run to.

(Tip: to get the latest information, always enter 12 in the Period Number field)

2. Fiscal Year: Enter the Financial Year you want the report to run over.

Note: 15= 01October 2015 – 30 September 2016 16= 01October 2016 – 30 September 2017 Once you have selected period number and Fiscal year, select green tick to confirm processing options.

#### Step3: Select Report output format

The next screen is Submit Report Definition screen.

The report is set up to automatically run to pdf but the report can also be run to excel by clicking the excel option.

Note; By ticking Pdf option only the report will only run to pdf, by ticking excel option only the report will only run to Excel. By ticking both PDF and Excel the report will run to pdf and excel.

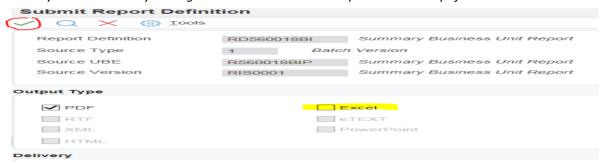

Once report output options are selected please tick green tick icon to confirm report output choice.

#### **Step4: Retrieve the Report**

To retrieve the report select recent reports icon which is located in the header section (pencil in box).

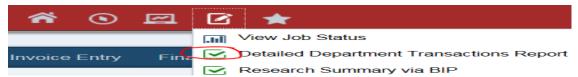

The report is coloured blue when it is running, and coloured green when it is complete.

Tip: For a single summary report, usually clicking the recent report icon three times will move the report from blue to green and ensures the report is ready to open. The most recent report is the report just under View Job Status.

Select report to open from the recent reports list. The report will automatically pompt you to open a pdf document when pdf only output option is chosen. The report will automatically prompt you to open an excel file when excel only output file is chosen.

The report opens with two outputs when both pdf and excel output is chosen. The end user can choose whether to open the PDF output or the Excel output.

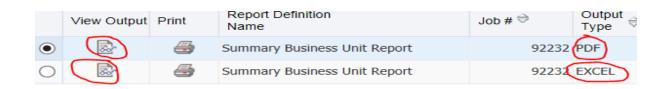

## Select pdf output and click view output (Tip: page plus glasses icon)

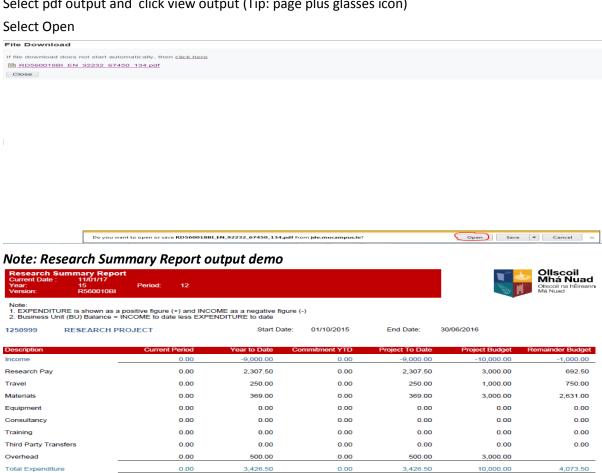

Page 1 of 1

-5,573.50

To close out of pdf report press the X button top right hand corner and click the close button

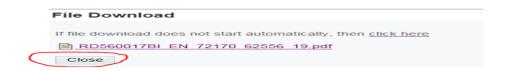

BU Balance

#### The report can also be opened in excel.

Select excel output and click view output (Tip:page plus glasses icon).

Open the .xls file and select yes to file format extension question

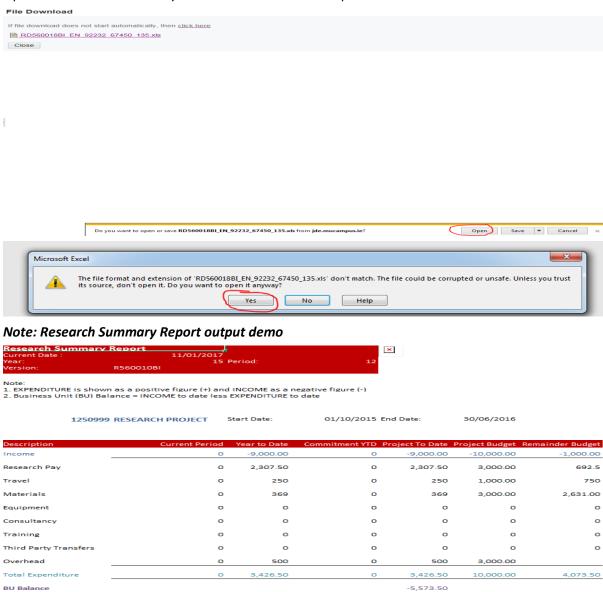

Page 1 of 1

To close the report select the close button and select the red X icon to close out of the screens.

## **Transaction Report Type**

There are two transaction reports available

**Non Interactive Transaction Report**- This report is a list of transactions charged to the Business unit. The report runs by period or object and the end user has the option of exporting the report to PDF or excel.

**Interactive Transaction Report**- This report allows the end user to run the report interactively to screen. The report creates a pivot table which summaries the income and expenditure object codes by period. The report allows the end user to drill into the income and expenditure costs from within the pivot.

The report also allows the end user to drill into some of the payment transactions to see when invoices are paid.

There is also the option to export the report to excel.

## Select Non Interactive Transaction Report (pdf or excel available)

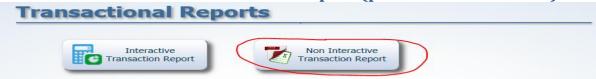

## Step1: Select Business Unit(s)

Tick data selection box and then select submit

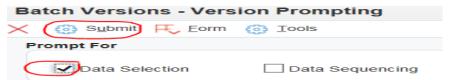

The end user needs to select the Business Unit is equal to Blank drop down arrow and select Literal from the drop down list

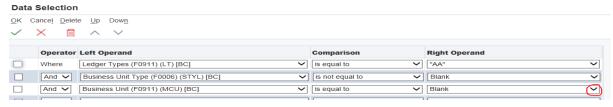

Enter the 7 digit Business unit number in the Single Value Literal Value field and then select green tick to confirm single Business unit number.

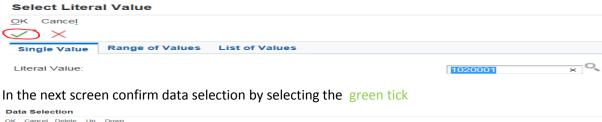

| × =      | ~ ~                                    |                 |               |
|----------|----------------------------------------|-----------------|---------------|
| Operator | Left Operand                           | Comparison      | Right Operand |
| Where    | Business Unit Type (F0006) (STYL) [BC] | is not equal to | "NP,PN,RS"    |
| And 🗸    | Company (F0901) (CO) [BC]              | is equal to     | "00010"       |
| And 🗸    | Ledger Types (F0902) (LT) [BC]         | is equal to     | "AA,BA,PA"    |
| And 🗸    | Business Unit (F0901) (MCU) [BC]       | is equal to     | " 1250999"    |

## Step2: Select Period, Fiscal Year and select to sort by Period or Object

The next screen is the Processing Options screen.

1. Period Number: Enter the month you want the report to run to.

#### (Tip: to get the latest information, always enter 12 in the Period Number field)

2. Fiscal Year: Enter the Financial Year you want the report to run over.

Note: 15= 01October 2015 - 30 September 2016 16= 01October 2016 - 30 September 2017

3. Enter 0 to run report output by period order or enter 1 to run report by object order

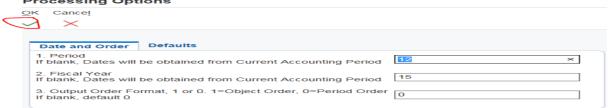

Once you have selected Period number 12, Fiscal year and output order, select green tick to proceed.

## Step3: Select Report output format

The next screen is Submit Report Definition screen.

The report is set up to automatically run to pdf but the report can also be run to excel by clicking the excel option.

Note; By ticking Pdf option only the report will only run to pdf, by ticking excel option only the report will only run to Excel. By ticking both PDF and Excel the report will run to pdf and excel.

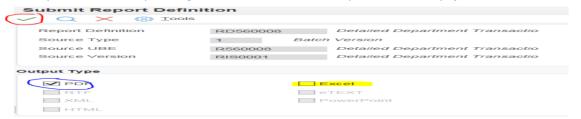

Once report output options are selected please tick green tick icon to proceed.

#### **Step4: Retrieve the Report**

To retrieve the report select recent reports icon which is located in the header section (pencil in box).

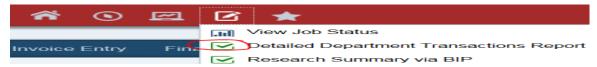

The report is coloured blue when it is running, and coloured green when it is complete.

Tip: For a single summary report, usually clicking the recent report icon three times will move the report from blue to green and ensures the report is ready to open. The most recent report is the report just under View Job Status.

Select report to open from the recent reports list. The report will automatically pompt you to open a pdf document when pdf only output option is chosen. The report will automatically prompt you to open an excel file when excel only output file is chosen.

The report opens with two outputs when both pdf and excel output is chosen. The end user can choose whether to open the PDF output or the Excel output.

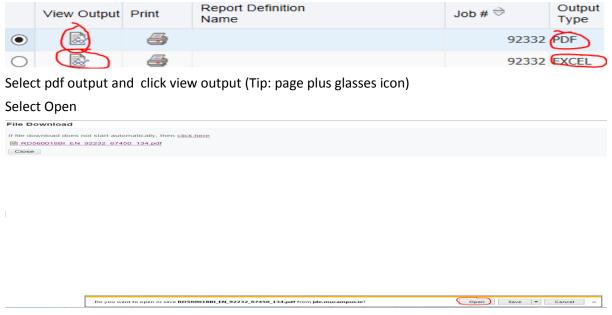

To close out of pdf report press the X button top right hand corner and click the close button

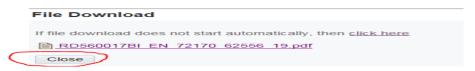

#### The report can also be opened in excel.

Select excel output and click view output (Tip:page plus glasses icon).

Open the .xls file and select yes to file format extension question

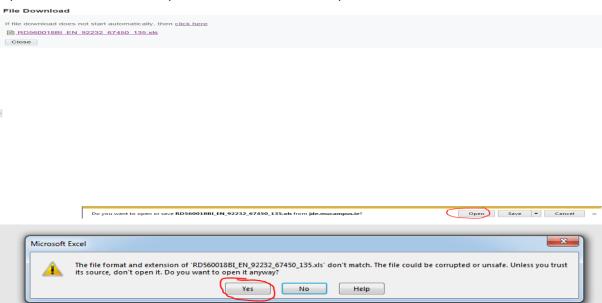

To close the report select the close button and select the red X icon to close out of the screens.

## **Select Interactive Transaction Report (screen or excel available)**

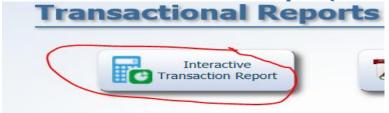

## Step1: Select MY\_TRANS or My Transactions Query

The Query section is top right hand corner of screen. Click the drop down arrow to select your personal transaction query.

Tip: it usually has the word trans or transaction in the title and it is in the personal section of the query drop down box

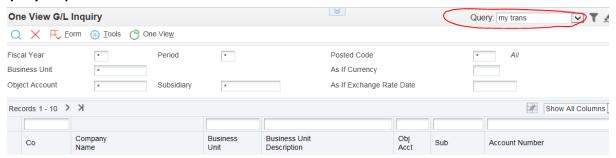

## Step2: Select the manage queries icon to open MY\_TRANS query

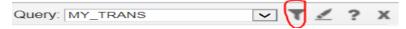

## Step3: Enter Business unit number required

Fields highlighted in yellow on Query Manager can be changed:

#### FY (QBE): Financial year

E.g. 01 October 2015 to 30 September 2016 = 15

01 October 2016 to 30 September 2017 = 16

#### PER No (QBE): Month

Between 1 and 12 denotes all months between 1 and 12.

E.g. October = 1 September = 12

Note: To get the most up to date transactions, enter period parameters between 1 and 12

**Business Unit (QBE): Assigned 7digit Business Unit** 

#### Step4: Save Query and click find blue magnifying glass icon to run query

Save Query once you have selected above parameter options (save disc icon with green tick icon)
Run Query by selecting the blue magnifying glass icon

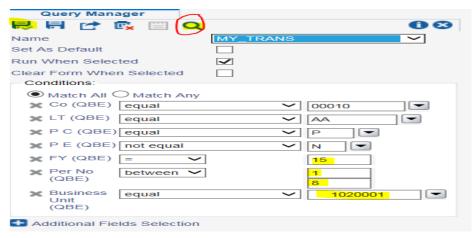

Step5: Click go to end icon to retrieve all the transactions

Where query returns more than 10 records always click go to end icon to retrieve all the records.

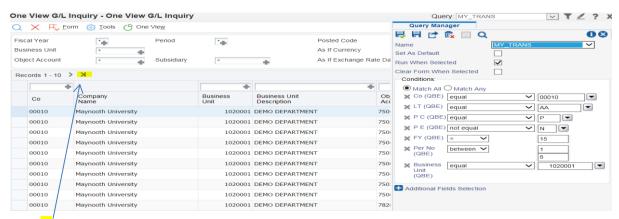

Click > to show all record lines for the Business Unit. Query is now generated.

#### Step6: Run One View Interactive transaction report

Select One View icon and then select MU\_GL TRANS for non-Research Business units or MU\_GL Trans\_Research for Research Business Units. The budget roll ups are different for Research Business Units.

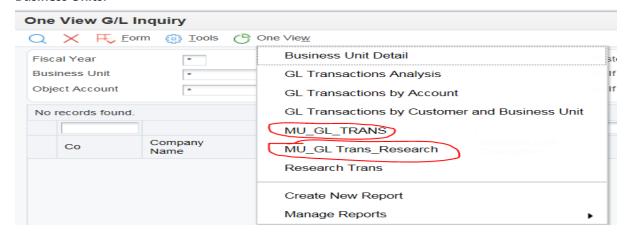

The One View interactive report is now created.

The report creates a summary pivot and shows the transaction detail. Each column has a filter which allows you to filter the information.

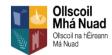

#### Please Note Display: Negative Figures Equal Income and Positive Figures Equal Expenditure.

|                        |                          | Total    | 1        | 2        | 3        |
|------------------------|--------------------------|----------|----------|----------|----------|
|                        | PRSI Acad Admin          | 322.50   | 107.50   | 107.50   | 107.50   |
| Administrative Pay     | Pension Acad Admin       | 600.00   | 200.00   | 200.00   | 200.00   |
|                        | Salary Academic Admin    | 3,000.00 | 1,000.00 | 1,000.00 | 1,000.00 |
| Consumables            | Stationery               | 469.00   | 369.00   | 100.00   | 0        |
|                        | Domestic<br>Accomodation | 100.00   | 100.00   | 0        | 0        |
| Travel and Subsistence | Domestic Flights         | 200.00   | 200.00   | 0        | 0        |
|                        | European Flights         | 300.00   | 0        | 300.00   | 0        |
| Total                  |                          | 4,991.50 | 1,976.50 | 1,707.50 | 1,307.50 |

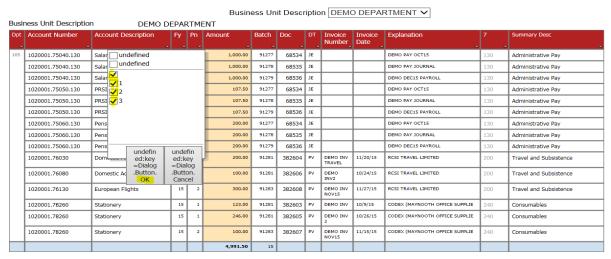

E.g. To only show period 1 spend, select 1 only and select OK

Note: By ticking box with no value assigned this ticks all the boxes below so will run all periods.

The interactive report can be printed by right clicking your mouse and press print.

Note: To refresh the report, select F5 on your keyboard. For Apple Macs its command and R.

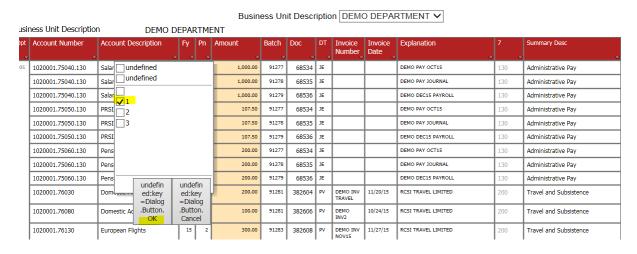

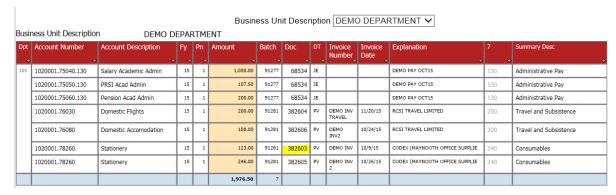

There is the option to drill further into the transaction screen for Payment transactions only (Doc Type PV, PC, UI).

E.g. Select 382603 (hand will appear when you hover over the document)

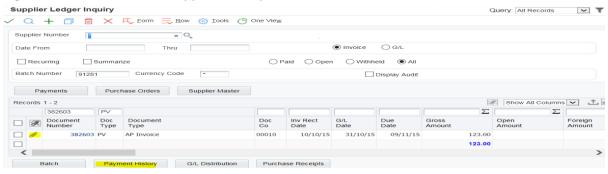

Tick the square box next to the paper clip and select payment history. This payment history screen will report what date the invoice was paid.

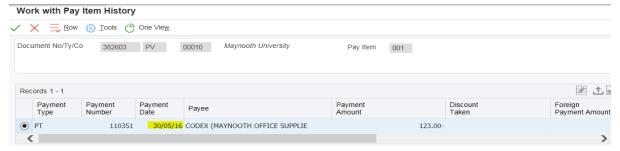

E.g Invoice Document 382603 was paid 30/05/16. To exit out of screen select the red X icon.

When invoice scanning is introduced in the payments office you will have the ability to see the supplier invoice by clicking on the paper clip icon next to the document.

## E.g. Invoice document 382603

To exit out of the invoice attachment screen, select red X icon

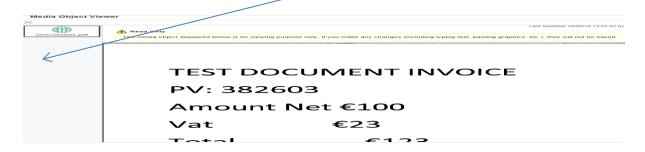

To exit out of the Supplier Ledger Inquiry screen, select black X icon

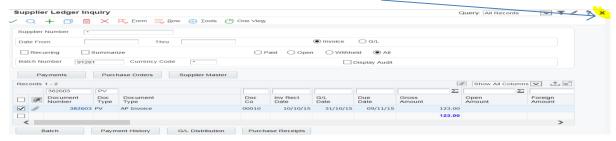

You will get the following message, select Yes to close.

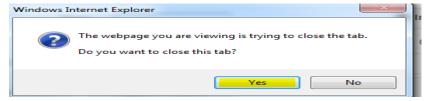

You will now return to the One View Interactive Report.

To exit the One View interactive report screen, select the X icon (top right of report)

To exit the One View G/L Inquiry screen, select the x icon

## Step7: Export One View Interactive Transaction Report to excel

The query generated can also be exported to excel. Select the One View icon, go to Manage Reports and then select either MU\_GL\_TRANS or MU\_GL Trans\_Research for Research Business Units. A layout screen will appear with a format section.

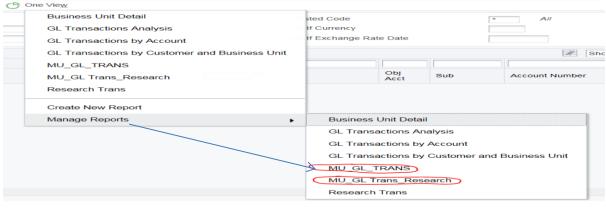

#### Select excel icon

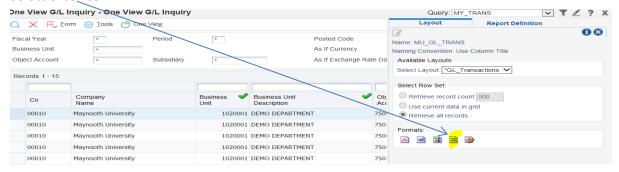

After you select Excel icon you will select Open option

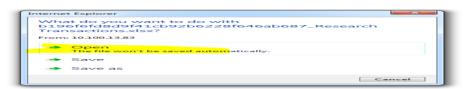

## GL Transactions Current Date: Jun 10, 2016

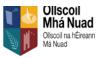

| Please Note Displ      | ay : Negative Figur   | es Equal Inc | ome and Po | sitive Figur | es Equal Ex |
|------------------------|-----------------------|--------------|------------|--------------|-------------|
|                        |                       | Total        | 1          | 2            | 3           |
| Administrative Pay     | PRSI Acad Admin       | 322.50       | 107.50     | 107.50       | 107.50      |
|                        | Pension Acad Admin    | 600.00       | 200.00     | 200.00       | 200.00      |
|                        | Salary Academic Admin | 3,000.00     | 1,000.00   | 1,000.00     | 1,000.00    |
| Consumables            | Stationery            | 469.00       | 369.00     | 100.00       |             |
| Travel and Subsistence | Domestic              | 100.00       | 100.00     |              |             |
|                        | Domestic Flights      | 200.00       | 200.00     |              |             |
|                        | European Flights      | 300.00       |            | 300.00       |             |
| Total                  |                       | 4,991.50     | 1,976.50   | 1,707.50     | 1,307.50    |

| 102000175040.130   Salary Academic Admin   15   1   1,000.00   19277   65534   JE   DEMO PAY OCTIS   130   Administrative Pay   102000175040.130   Salary Academic Admin   15   2   1,000.00   19278   68535   JE   DEMO PAY JOURNAL   130   Administrative Pay   102000175040.130   Salary Academic Admin   15   3   1,000.00   19278   68535   JE   DEMO PAY JOURNAL   130   Administrative Pay   102000175050.130   PRSI Acad Admin   15   1   107.50   19277   68534   JE   DEMO PAY JOURNAL   130   Administrative Pay   102000175050.130   PRSI Acad Admin   15   2   107.50   19278   68535   JE   DEMO PAY JOURNAL   130   Administrative Pay   102000175050.130   PRSI Acad Admin   15   3   107.50   19278   68535   JE   DEMO PAY JOURNAL   130   Administrative Pay   102000175050.130   Prosion Acad Admin   15   1   200.00   19278   68536   JE   DEMO PAY JOURNAL   130   Administrative Pay   102000175050.130   Prosion Acad Admin   15   2   200.00   19278   68536   JE   DEMO PAY JOURNAL   130   Administrative Pay   102000175060.130   Prosion Acad Admin   15   2   200.00   19278   68536   JE   DEMO PAY JOURNAL   130   Administrative Pay   102000175060.130   Prosion Acad Admin   15   2   200.00   19278   68536   JE   DEMO PAY JOURNAL   130   Administrative Pay   102000175060.130   Prosion Acad Admin   15   1   200.00   19278   68536   JE   DEMO DECIS PAYROLL   130   Administrative Pay   102000175060.130   Prosion Acad Admin   15   1   200.00   19281   382606   PV   DEMO INV   102015   RCSITRAVEL LIMITED   200   Travel and Subsistence   102000176000   Demostic Flights   15   1   100.00   19281   382606   PV   DEMO INV   102015   RCSITRAVEL LIMITED   200   Travel and Subsistence   102000176000   Stationery   15   1   123.00   19281   382606   PV   DEMO INV   102015   RCSITRAVEL LIMITED   200   Consumables   2000176000   Stationery   15   2   100.00   18281   382607   PV   DEMO INV   102015   SUPPLIE   SUPPLIE   200   Consumables   2000176000   2000176200   Stationery   15   2   100.00   18281   382607   PV   DEMO INV   102015   SUPPLIE   2 | ccount Number     | Account Description   | Fy | Pn | Amount   | Batch | Doc    | DT | Invoice           | Invoice  | Explanation            | 7   | Summary Desc           |
|----------------------------------------------------------------------------------------------------|-------------------|-----------------------|----|----|----------|-------|--------|----|-------------------|----------|------------------------|-----|------------------------|
| 102000175040.130   Salary Academic Admin   15   2   1,000.00   1277   68535   JE   DEMO PAY JOURNAL   150   Administrative Pay   102000175040.130   Salary Academic Admin   15   3   1,000.00   1277   68536   JE   DEMO DECTS PAYROLL   150   Administrative Pay   102000175050.130   PRSI Acad Admin   15   2   107.50   13277   68536   JE   DEMO PAY JOURNAL   150   Administrative Pay   102000175050.130   PRSI Acad Admin   15   2   107.50   13278   68536   JE   DEMO PAY JOURNAL   150   Administrative Pay   102000175050.130   PRSI Acad Admin   15   3   107.50   13278   68536   JE   DEMO PAY JOURNAL   150   Administrative Pay   102000175050.130   Practical Admin   15   1   200.00   13277   68534   JE   DEMO PAY JOURNAL   150   Administrative Pay   102000175060.130   Practical Admin   15   2   200.00   13278   68535   JE   DEMO PAY JOURNAL   150   Administrative Pay   102000175060.130   Practical Admin   15   2   200.00   13278   68535   JE   DEMO PAY JOURNAL   150   Administrative Pay   102000175060.130   Practical Admin   15   2   200.00   13278   68536   JE   DEMO PAY JOURNAL   150   Administrative Pay   102000175060.130   Practical Admin   15   3   200.00   13278   68535   JE   DEMO PAY JOURNAL   150   Administrative Pay   102000175060.130   Practical Admin   15   3   200.00   13278   68536   JE   DEMO PAY JOURNAL   150   Administrative Pay   102000175060.130   Practical Admin   15   3   200.00   13278   68536   JE   DEMO PAY JOURNAL   150   Administrative Pay   102000175060.130   Practical Admin   15   1   200.00   13280   382606   PV   DEMO INV   102015   RCSITRAVEL LIMITED   200   Travel and Subsistence   102000176260   Stationery   15   1   246.00   13281   382606   PV   DEMO INV   102415   CODEX (MATNOOTH OFFICE   440   Consumables   Supelle   Supelle   Supelle   Supelle   Supelle   Supelle   Supelle   Supelle   Supelle   Supelle   Supelle   Supelle   Supelle   Supelle   Supelle   Supelle   Supelle   Supelle   Supelle   Supelle   Supelle   Supelle   Supelle   Supelle   Supelle   Supelle   Supelle   Supelle   Su | .courter variable | Account Description   |    |    | ranounc  | Date  | 000    |    | 21110100          | 21110100 | Схранасон              |     |                        |
| 1020001,7500,130   PRSI Acad Admin   15   3   1,000,00   1277   68536   JE   DEMO DECIS PAYROLL   150   Administrative Pay   1020001,75050,130   PRSI Acad Admin   15   1   107,50   1277   68536   JE   DEMO PAY OCT 15   150   Administrative Pay   1020001,75050,130   PRSI Acad Admin   15   2   107,50   1278   68536   JE   DEMO PAY JOURNAL   150   Administrative Pay   1020001,75050,130   PRSI Acad Admin   15   3   107,50   1278   68536   JE   DEMO DECIS PAYROLL   150   Administrative Pay   1020001,75050,130   Pension Acad Admin   15   1   200,00   1278   68536   JE   DEMO DECIS PAYROLL   150   Administrative Pay   1020001,75050,130   Pension Acad Admin   15   2   200,00   1278   68536   JE   DEMO DECIS PAYROLL   150   Administrative Pay   1020001,75050,130   Pension Acad Admin   15   2   200,00   1278   68536   JE   DEMO DECIS PAYROLL   150   Administrative Pay   1020001,75050,130   Pension Acad Admin   15   3   200,00   1278   68536   JE   DEMO DECIS PAYROLL   150   Administrative Pay   1020001,75050,130   Pension Acad Admin   15   3   200,00   1278   68536   JE   DEMO DECIS PAYROLL   150   Administrative Pay   1020001,75050,130   Pension Acad Admin   15   3   200,00   1278   68536   JE   DEMO DECIS PAYROLL   150   Administrative Pay   1020001,75050,130   Pension Acad Admin   15   3   200,00   1278   68536   JE   DEMO INV   1720/15   RCSITRAVEL LIMITED   200   Travel and Substitence   1020001,75050,130   Pension Acad Admin   15   3   200,00   1281   382606   PV   DEMO INV   1020/15   RCSITRAVEL LIMITED   200   Travel and Substitence   1020001,75050   Stationery   15   1   246,00   1281   382606   PV   DEMO INV   1020/15   SUPPLIE   240   Consumbles   SUPPLIE   240   Consumbles   SUPPLIE   240   Consumbles   SUPPLIE   240   Consumbles   SUPPLIE   240   Consumbles   SUPPLIE   240   Consumbles   SUPPLIE   240   Consumbles   SUPPLIE   240   Consumbles   SUPPLIE   240   Consumbles   SUPPLIE   240   Consumbles   SUPPLIE   240   Consumbles   SUPPLIE   240   Consumbles   SUPPLIE   240   Consumbles   SUPPLIE   240   Con | 1020001.75040.130 | Salary Academic Admin | 15 | 1  | 1,000.00 | 91277 | 68534  | JE |                   |          | DEMO PAY OCT15         | 130 | Administrative Pay     |
| 1020001.75050.130                                                                                                    | 1020001.75040.130 | Salary Academic Admin | 15 | 2  | 1,000.00 | 91278 | 68535  | JE |                   |          | DEMO PAY JOURNAL       | 130 | Administrative Pay     |
| 1020001.75050.130                                                                                                    | 1020001.75040.130 | Salary Academic Admin | 15 | 3  | 1,000.00 | 91279 | 68536  | JE |                   |          | DEMO DECIS PAYROLL     | 130 | Administrative Pay     |
| 1020001.75050.130                                                                                                    | 1020001.75050.130 | PRSI Acad Admin       | 15 |    | 107.50   | 91277 | 68534  | JE |                   |          | DEMO PAY OCT15         | 130 | Administrative Pay     |
| 1020001.7506.0130   Pension Acad Admin                                                                                                    | 1020001.75050.130 | PRSI Acad Admin       | 15 | 2  | 107.50   | 91278 | 68535  | JE |                   |          | DEMO PAY JOURNAL       | 130 | Administrative Pay     |
| 1020001.7506.0130   Pension Acad Admin   15   2   200.00   31278   68535   JE   DEMO PAY JOURNAL   150   Administrative Pay   1020001.7506.0130   Pension Acad Admin   15   3   200.00   31278   68536   JE   DEMO INV   102015   PAYROLL   150   Administrative Pay   1020001.7506.0130   Demestic Flights   15   1   200.00   31281   382604   PV   DEMO INV   102015   RCSITRAVEL LIMITED   200   Travel and Subsistence   1020001.75080   Demestic Accomodation   15   1   100.00   31281   382606   PV   DEMO INV   102015   RCSITRAVEL LIMITED   200   Travel and Subsistence   1020001.75100   European Flights   15   2   300.00   31283   382608   PV   DEMO INV   102015   RCSITRAVEL LIMITED   200   Travel and Subsistence   1020001.78260   Stationery   15   1   123.00   31281   382603   PV   DEMO INV   102015   Supplies   Supplies   | 1020001.75050.130 | PRSI Acad Admin       | 15 | 3  | 107.50   | 91279 | 68536  | JE |                   |          | DEMO DEC15 PAYROLL     | 130 | Administrative Pay     |
| 102000175060.130   Pension Acad Admin   15   3   200.00   31273   68536   JE     DEMO INV   102015   CONSTRUCTION   102000175060.130   Dementic Flights   15   1   200.00   31281   382604   PV   DEMO INV   102015   RCSITRAVEL LIMITED   500   Travel and Subsistence   1020001.76080   Dementic Accomodation   15   1   100.00   31281   382606   PV   DEMO INV   1024/15   RCSITRAVEL LIMITED   500   Travel and Subsistence   1020001.76190   European Flights   15   2   300.00   31283   382608   PV   DEMO INV   1024/15   RCSITRAVEL LIMITED   500   Travel and Subsistence   1020001.76190   Stationery   15   1   123.00   31281   382603   PV   DEMO INV   1024/15   CODEX (MATNOOTH OFFICE   540   Consumables   1020001.78260   Stationery   15   1   246.00   31281   382605   PV   DEMO INV   1024/15   CODEX (MATNOOTH OFFICE   540   Consumables   540   Consumables   540   C | 1020001.75060.130 | Pension Acad Admin    | 15 |    | 200.00   | 91277 | 68534  | JE |                   |          | DEMO PAY OCT15         | 130 | Administrative Pay     |
| 102000176030   Domestic Flights   15   1   200.00   31281   382604   PV   DEMO INV   1120115   RCSITRAVEL LIMITED   200   Travel and Subsistence   TRAVEL   TRAVEL  | 1020001.75060.130 | Pension Acad Admin    | 15 | 2  | 200.00   | 91278 | 68535  | JE |                   |          | DEMO PAY JOURNAL       | 130 | Administrative Pay     |
| 102000176080   Domestic Accomodation   15   1   100.00   31281   382606   PV   DEMOINV2   1024/15   RCSITRAVEL LIMITED   500   Travel and Subsistence   102000176190   European Flights   15   2   300.00   31283   382608   PV   DEMOINV   1027/15   RCSITRAVEL LIMITED   500   Travel and Subsistence   102000176190   Stationery   15   1   123.00   31281   382603   PV   DEMOINV   1027/15   RCSITRAVEL LIMITED   500   Travel and Subsistence   102000176260   Stationery   15   1   123.00   31281   382603   PV   DEMOINV   1027/15   CODEX.(MATNOOTH OFFICE   540   Consumables   102000176260   Stationery   15   2   100.00   31281   382607   PV   DEMOINV   1028/15   CODEX.(MATNOOTH OFFICE   540   Consumables   540   540   540   540   540   540   540   540   540   540   540   540   540   540   540   540   540   540   540   540   540   540   540   540   540   540   540   540   540   540   540   540   540   540   540   540   540   540   540   540   540   540   540   540   540   540   540   540   540   540   540   540   540   540   540   540   540   540   540   540   540   540   540   540   540   540   540   540   540   540   540   540   540   540   540   540   540   540   540   540   540   540   540   540   540   540   540   540   540   540   540   540   540   540   540   540   540   540   540   540   540   540   540   540   540   540   540   540   540   540   540   540   540   540   540   540   540   540   540   540   540   540   540   540   540   540   540   540   540   540   540   540   540   540   540   540   540   540   540   540   540   540   540   540   540   540   540   540   540   540   540   540   540   540   540   540   540   540   540   540   540   540   540   540   540   540   540   540   540   540   540   540   540   540   540   540   540   540   540   540   540   540   540   540   540   540   540   540   540   540   540   540   540   540   540   540   540   540   540   540   540   540   540   540   540   540   540   540   540   540   540   540   540   540   540   540   540   540   540   540   540   540   540   54 | 1020001.75060.130 | Pension Acad Admin    | 15 | 3  | 200.00   | 91279 | 68536  | JE |                   |          | DEMO DEC15 PAYROLL     | 130 | Administrative Pay     |
| 102000178260   Demonstric Accomodation   15   1   100.00   31281   382606   PV   DEMO INV2   1024V15   RCSITRAVEL LIMITED   5:00   Travel and Substitutence   102000178150   European Flights   15   2   300.00   31283   382608   PV   DEMO INV   1024V15   RCSITRAVEL LIMITED   5:00   Travel and Substitutence   102000178260   Stationery   15   1   123.00   31281   382603   PV   DEMO INV   1024V15   COECK/MAYNOOTH OFFICE   5:00   Consumables   102000178260   Stationery   15   2   100.00   31283   382607   PV   DEMO INV   1024V15   COECK/MAYNOOTH OFFICE   5:00   Consumables   102000178260   Stationery   15   2   100.00   31283   382607   PV   DEMO INV   1018V15   COECK/MAYNOOTH OFFICE   5:40   Consumables   102000178260   Stationery   15   2   100.00   31283   382607   PV   DEMO INV   1018V15   COECK/MAYNOOTH OFFICE   5:40   Consumables   102000178260   Stationery   15   2   100.00   31283   382607   PV   DEMO INV   1018V15   COECK/MAYNOOTH OFFICE   5:40   Consumables   102000178260   Stationery   15   2   100.00   102801   102801   102801   102801   102801   102801   102801   102801   102801   102801   102801   102801   102801   102801   102801   102801   102801   102801   102801   102801   102801   102801   102801   102801   102801   102801   102801   102801   102801   102801   102801   102801   102801   102801   102801   102801   102801   102801   102801   102801   102801   102801   102801   102801   102801   102801   102801   102801   102801   102801   102801   102801   102801   102801   102801   102801   102801   102801   102801   102801   102801   102801   102801   102801   102801   102801   102801   102801   102801   102801   102801   102801   102801   102801   102801   102801   102801   102801   102801   102801   102801   102801   102801   102801   102801   102801   102801   102801   102801   102801   102801   102801   102801   102801   102801   102801   102801   102801   102801   102801   102801   102801   102801   102801   102801   102801   102801   102801   102801   102801   102801   102801   102801   102 | 1020001.76030     | Domestic Flights      | 15 |    | 200.00   | 91281 | 382604 | PV |                   | 11/20/15 | RCSITRAVEL LIMITED     | 200 | Travel and Subsistence |
| 102000178260   Stationery   15 1   123.00   31281   382803   PV   DEMONINY   102915   CODEX(MAYNOOTH OFFICE   540   Consumbbles   SUPPLIE   CODEX (MAYNOOTH OFFICE   540   Consumbbles   CODEX (MAYNOOTH OFFICE   540   Consumbbles   CODEX (MAYNOOTH OFFICE   540   Consumbbles   CODEX (MAYNOOTH OFFICE   540   Consumbbles   CODEX (MAYNOOTH OFFICE   540   Consumbbles   CODEX (MAYNOOTH OFFICE   540   Consumbbles   CODEX (MAYNOOTH OFFICE   540   Consumbbles   CODEX (MAYNOOTH OFFICE   540   Consumbbles   CODEX (MAYNOOTH OFFICE   540   Consumbbles   CODEX (MAYNOOTH OFFICE   540   CONSUMBBLES   CODEX (MAYNOOTH OFFICE   540   CONSUMBBLES   CODEX (MAYNOOT | 1020001.76080     | Domestic Accomodation | 15 | 1  | 100.00   | 91281 | 382606 | PV |                   | 10/24/15 | RCSITRAVEL LIMITED     | 200 | Travel and Subsistence |
| 1020001.78260   Stetionery   15   1   123.00   91281   382603   PV   DEMO INV   703415   SUPPLIE   240   Consumables   SUPPLIE   240   Consumables   SUPPLIE   240   Consumables   CODEX (MAYNOOTH OFFICE   240   Consumables   CODEX (MAYNOOTH OFFICE   240   Consumables   SUPPLIE   CODEX (MAYNOOTH OFFICE   240   Consumables   SUPPLIE   CODEX (MAYNOOTH OFFICE   240   Consumables   CODEX (MAYNOOTH OFFICE   240   Consumables   CODEX (MAYNOOTH OFFICE   240   CONSUMADES   CODEX (MAYNOOTH OFFICE   240   CONSUMADES   CODEX (MAYNOOTH OFFICE   240   CONSU | 1020001.76130     | European Flights      | 15 | 2  | 300.00   | 91283 | 382608 | PV |                   | 1927/15  | RCSITRAVEL LIMITED     | 200 | Travel and Subsistence |
| 1020001.78260   Stationery   15 1   246.00   31281   382605   PV   DEMO INV   10/26/15   CODEX(MAYNOOTH OFFICE   240   Consumables   SUPPLIE   1020001.78260   Stationery   15 2   100.00   31283   382607   PV   DEMO INV   11/15/15   CODEX(MAYNOOTH OFFICE   240   Consumables   CODEX(MAYNOOTH OFFICE   240   Consumables   CODEX(MAYNOOTH OFFICE   240   Consumables   CODEX(MAYNOOTH OFFICE   240   CONSUMATION OFFICE   240   CONSUMATION OFFICE   240   CON | 1020001.78260     | Stationery            | 15 |    | 123.00   | 91281 | 382603 | PV |                   | 10/9/15  |                        | 240 | Consumables            |
| 1020001.78260 Stationery 15 2 100.00 91283 382607 PV DEMO INV 1915/15 CODEX (MAYNOOTH OFFICE 240 Consumables                                                                                                    | 1020001.78260     | Stationery            | 15 | ,  | 246.00   | 91281 | 382605 | PV |                   | 10/26/15 | CODEX (MAYNOOTH OFFICE | 240 | Consumables            |
|                                                                                                    | 1020001.78260     | Stationery            | 15 | 2  | 100.00   | 91283 | 382607 | PV | DEMO INV<br>NOV15 | 1915/15  |                        | 240 | Consumables            |

Note: A yellow warning icon appears when you click on the number fields. By clicking the drop down arrow on the yellow warning icon, you can choose option convert to numbers.

### **APPENDIX A: CHANGE PASSWORD**

Select the down arrow next to your Name (top right corner) and select My System Options

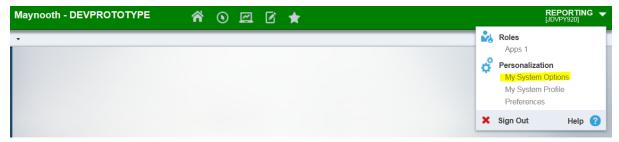

Select Change Password option and complete.

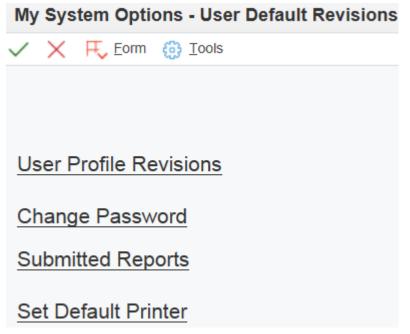

#### **Password Rules**

- The minimum password length is 8 characters.
- Password must contain at least one numeric (0 9)
- Password must contain at least one special character (!£\$%^&\*)
- Password cannot contain more than 2 consecutive characters (aaa)

## **APPENDIX B: SERVICE DESK PORTAL**

Please log Report Access (password) or Report Performance issues with Maynooth Service Desk.

https://www.maynoothuniversity.ie/it-services/servicedesk

| Help Reques    | st .                            |                       |
|----------------|---------------------------------|-----------------------|
| Request Type   | Business Applications   ▼ Final | ancials - JDEdwards 🔻 |
|                | E1 Upgrade                      | •                     |
| Subject        |                                 |                       |
| Request Detail |                                 |                       |
|                |                                 |                       |
|                |                                 |                       |
|                |                                 | .d                    |
| Attachments    | Add File                        | ***)                  |

### APPENDIX C: BUSINESS UNIT NUMBER SEARCH

Step1: Select Interactive Transaction Report icon

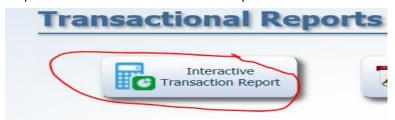

Step2: Click into the Business Unit field and a magnifying glass icon will appear to select.

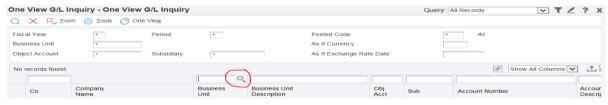

Step3: Select the magnifying looking glass to generate list of Business Units.

Where there is greater than 10 Business Units in list, select the Arrow with a line icon to return the full list.

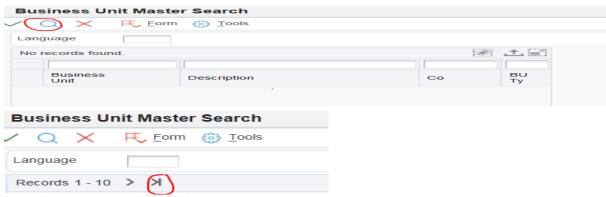

Step4: Option to export list to excel by selecting the export icon and then clicking the green disc icon.

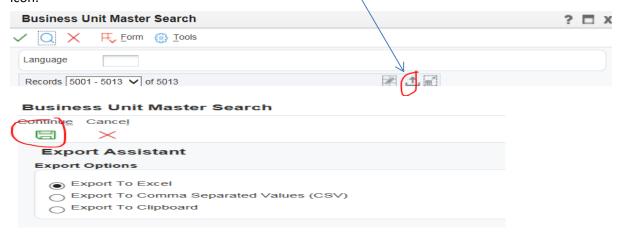

### APPENDIX D: DELETING REPORT HISTORY

1. Select View Job Status

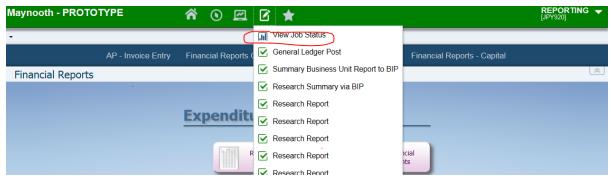

2. Tick Report to delete and select delete icon (bin icon)

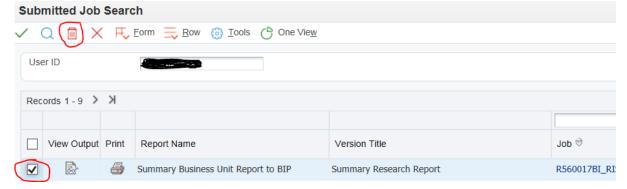

3. Select ok to confirm report to delete

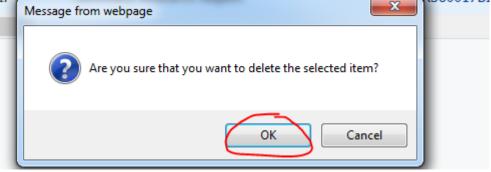

4. Select green tick to confirm deletion of records

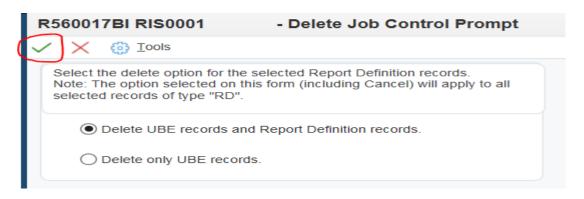

## APPENDIX E: DELETE AND SET UP INTERACTIVE REPORT TRANSACTION QUERY

Step1: Delete the current personal query that is having problems (bin icon to delete)

Step2: Open up MU\_GLTRANS which is a shared query.

Click the save icon and name new query (e.g. EQ My Transactions)

Tip: As this is a personal query, the end user can decide the name of the query

Change the period number 6 to 12 and enter a 7digit Business Unit used regularly by the end user

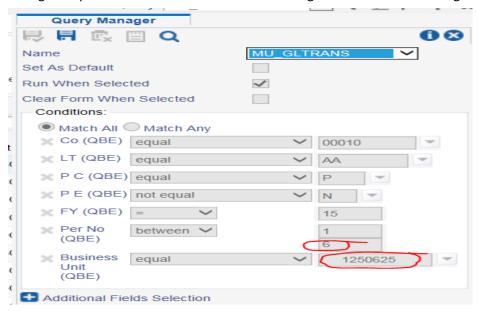

Save query by clicking save icon with green tick

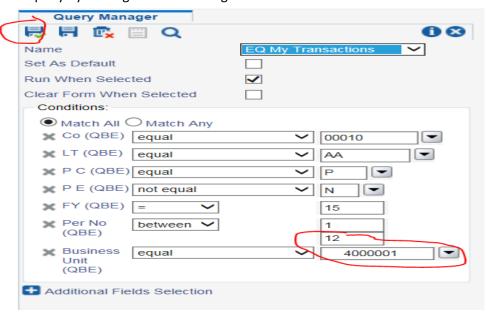

Close query.

Step3: Use new query going forward.

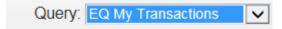

## APPENDIX F: DEPARTMENT/OTHER PROJECTS/RESEARCH SUMMARY REPORT QUICK GUIDE

Click relevant Summary Report icon

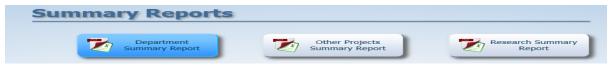

#### Step1: Select Business Unit(s)

Tick data selection box and then select submit

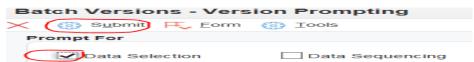

Select the Business Unit is equal to Blank drop down arrow and select literal from the drop down list

| Date | a Selection  |                                        |                 |                       |   |
|------|--------------|----------------------------------------|-----------------|-----------------------|---|
| oĸ   | Cancel Delet | e <u>U</u> p Dow <u>n</u>              |                 |                       |   |
| _    | $\times$     | ^ ~                                    |                 |                       |   |
|      |              |                                        | 0               | District Conservation |   |
|      | Operator     | Left Operand                           | Comparison      | Right Operand         |   |
|      | Where        | Business Unit Type (F0006) (STYL) [BC] | is not equal to | "NP,PN,RS"            |   |
|      | And 🗸        | Company (F0901) (CO) [BC]              | is equal to     | "00010"               |   |
|      | And V        | Ledger Types (F0902) (LT) [BC]         | is equal to     | "AA,BA,PA"            |   |
|      | And ~        | Business Unit (F0901) (MCU) [BC]       | is equal to     | Blank                 | 1 |
|      |              |                                        |                 |                       |   |

Enter the 7 digit Business unit number in the Single Value Literal Value field and then select green tick to confirm single Business unit number

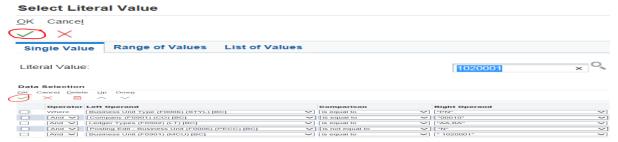

Select the green tick to confirm your Data Selection screen

Step2: Select Period (month number) and Fiscal Year (financial year)

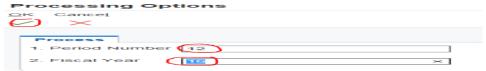

Enter period and year and select green tick to confirm your period number and fiscal year

#### **Step3: Select Report output format**

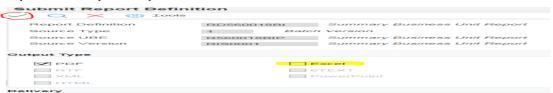

The report is set up to automatically run to pdf but the report can also be run to excel by clicking the excel option. Select the green tick to confirm your report output choice.

#### **Step4: Retrieve the Report**

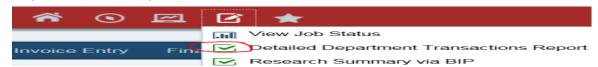

## APPENDIX G: NON INTERACTIVE TRANSACTION REPORT QUICK GUIDE

Select Non Interactive Transaction Report icon

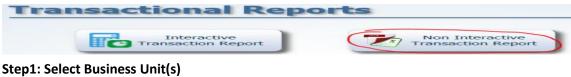

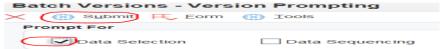

Select the Business Unit is equal to Blank drop down arrow and select literal from the drop down list

|   | Right Operand |                               |
|---|---------------|-------------------------------|
| ~ | "NP,PN,RS"    | ~                             |
| ~ | "00010"       | ~                             |
| ~ | "AA,BA,PA"    | ~                             |
| ~ | Blank         | ${}$                          |
|   | ~             | "NP.PN.RS" "00010" "AA,BA,PA" |

Enter the 7 digit Business unit number in the Single Value Literal Value field and then select green tick to confirm single Business unit number

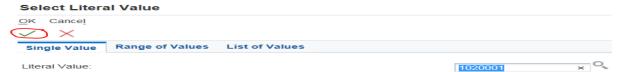

Select the green tick to confirm your Data Selection screen

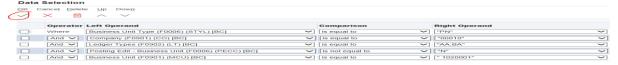

Step2: Select Period, Fiscal Year and sort by Period or Object

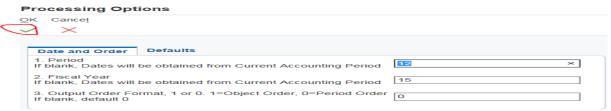

Once you have selected Period number 12, Fiscal year and perior or object output order, select green tick to proceed.

#### **Step3: Select Report output format**

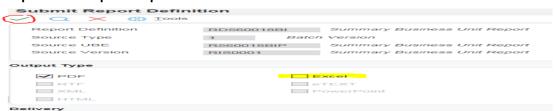

The report is set up to automatically run to pdf but the report can also be run to excel by clicking the excel option. Select the green tick to confirm your report output choice.

### **Step4: Retrieve the Report**

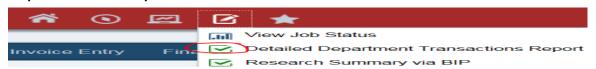

## APPENDIX H: INTERACTIVE TRANSACTION REPORT QUICK GUIDE

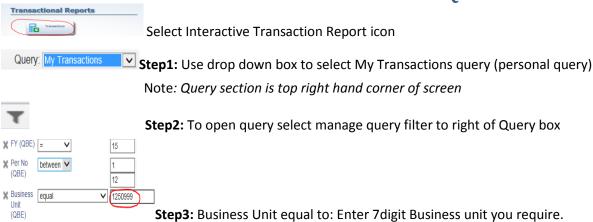

Note: The query will hold the last Business unit entered, if you need to change the Business unit number click into the Business unit box and change the number.

Note: FY=15 01/10/15 to 30/9/16, FY=16 01/10/16 to 30/9/16: amend number depending on year you wish to view

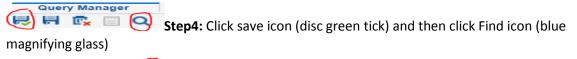

Step5: Where query returns more than 10 records always click go to end icon to retrieve all the records

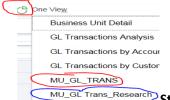

Step6: To run interactive report click One View icon and then select MU\_GL Trans for non-Research projects and MU\_GL Trans\_Research for Research Projects

Note: For PCs F5 is the report refresh button and for Apple Macs its Command and R

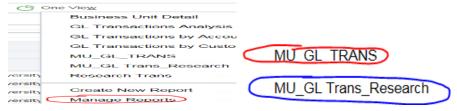

**Step 7:** The interactive report can also be exported to excel when you click the One View icon and go to Manage Reports, which will show the reports again. Select the report to export and the layout box will appear to right of screen. Select the green excel icon and report will open up in excel.

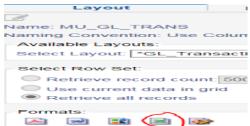